OK币(OKB)是OKEx交易平台发行的全球通用的数字资产,作为一种交易平台 的代币,其价值和市场走势常受多重因素影响。在分析OKB的价格行情时,应综合 考虑以下因素,进行全面的市场分析,以做出更加明智和理性的投资决策。

1. 交易平台的表现

 交易量和用户基数:OKEx交易平台的交易量和用户基数是决定OKB价值的重要因 素。交易量越高,平台用户基数越庞大,通常会对OKB产生正向影响。

 新功能和服务的推出:平台如果推出新的功能和服务,并且OKB可以在这些服务 中用作交易或支付工具,那么它的价值可能会增加。

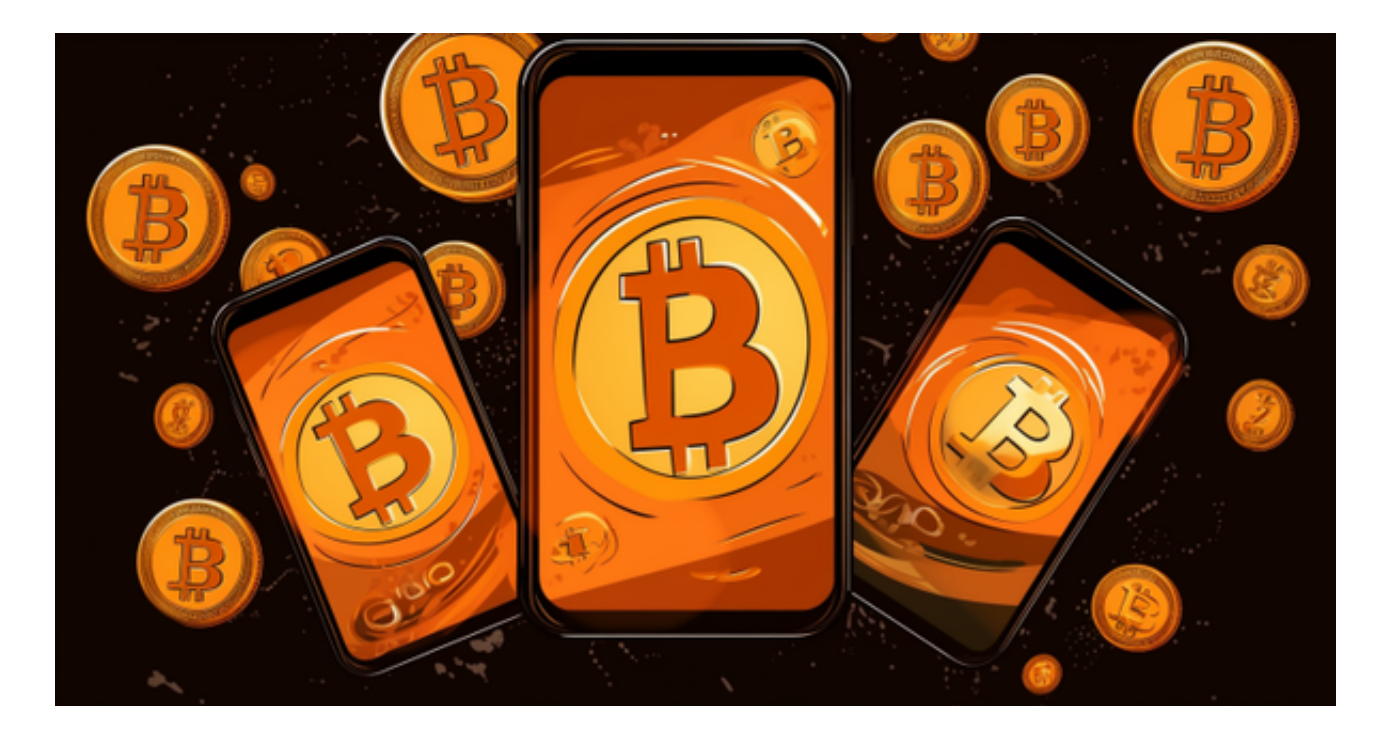

2. 市场经济因素

 宏观经济环境:全球宏观经济环境,包括利率、通胀率等都可能对OKB的价格产 生影响。

市场情绪和新闻事件:市场的情绪和新闻事件往往可以迅速改变投资者的看法, 从而影响OKB的价格。

3. 政策和监管

全球监管环境:全球的数字货币监管环境对OKB的价格有着直接的影响,例如某

些国家或地区可能对数字货币交易平台实施更严格的监管。

 政策支持和禁令:特定的政策和禁令可能会对OKB的价值产生重大影响,需要密 切关注相关政策的变化。

4. 技术分析

 价格历史和图表分析:通过分析OKB的价格历史和图表,可以找出可能影响未来 价格走势的模式和趋势。

技术指标:技术指标, 如移动平均线、相对强弱指数(RSI)等, 可以为投资者提 供更多的市场分析工具。

 对于关注数字货币市场的投资者,推荐下载Bitget APP,方便实时了解数字货币的行情走势和最新消息。

Bitget下载详细教程

1. 首先, 在应用商店或者Bitget官网查找下载链接, 点击下载Bitget APP。注意 ,建议从官方渠道下载,以免下载不安全的APP,导致资金被盗等问题。

2. 下载完成后,点击安装以启动APP, 会出现登录/注册页面。

3. 如果已经注册了Bitget账户, 则可以直接输入账户名和密码进行登录, 如果还 没有,则需要点击注册按钮进行注册。

4. 进入注册流程后, 请按照提示输入个人信息(如用户名、密码、手机号码、邮 箱等)并进行实名认证。

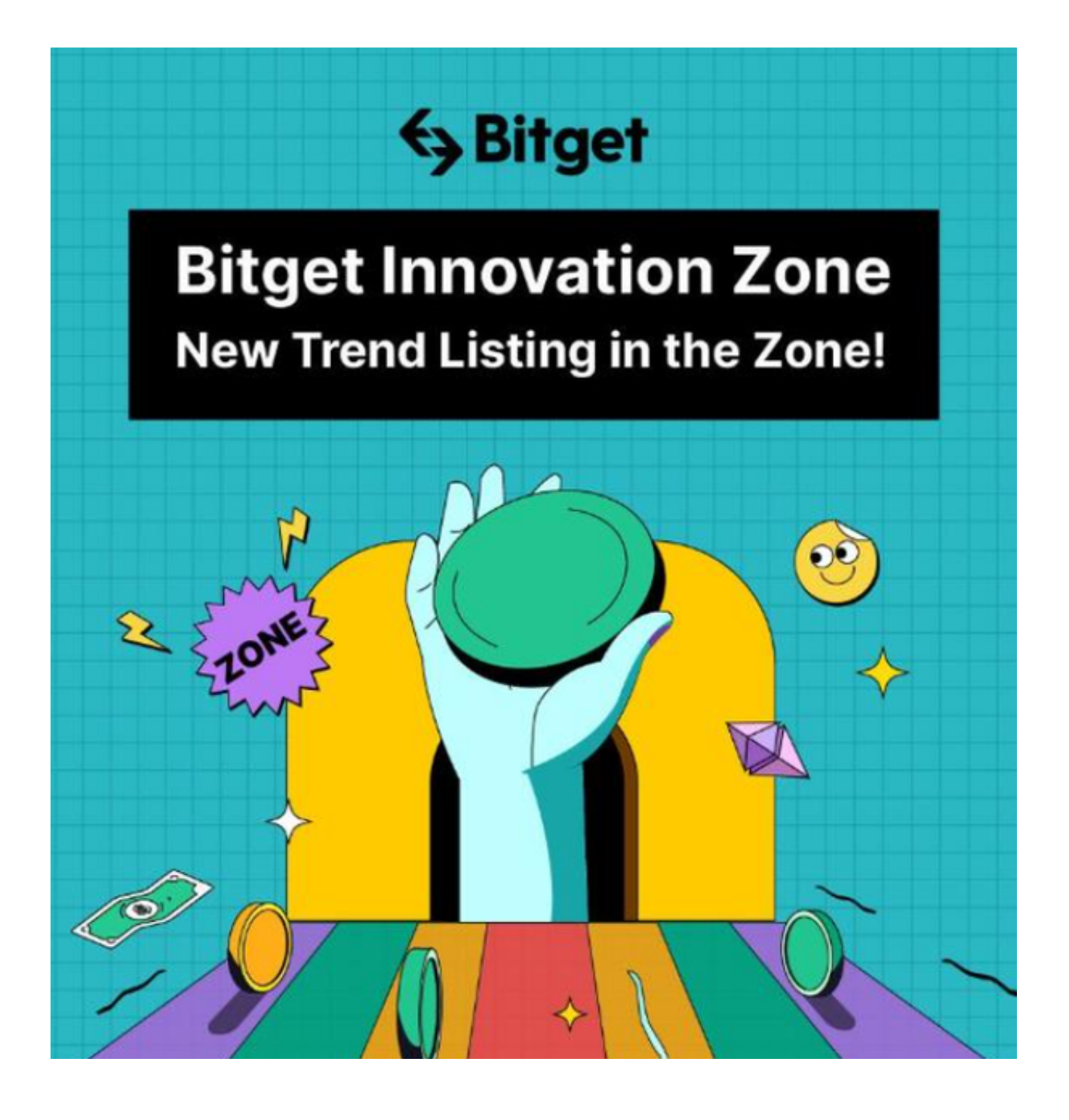

5. 在进行实名认证时,请仔细阅读相关提示,上传真实的个人身份证件和银行卡 等资料。实名认证通过后,您才能在平台上使用各种数字资产交易功能。

6. 下载并安装完成后,登录账号即可进入Bitget平台进行数字资产交易,充提币 、查看交易数据等操作。